# Menus – JBL SRX800 Series

This feature is not available in a Master Panel. The menu bar on the Main Control panel has six menus that provide various functions. The menus are:

- **File**
- Edit
- **View**
- **Panel**
- Tools
- Help

## File

The File menu has four items under it: Open, Save, Print Parameter Values, and Close.

### **Open**

The Open Menu gives you the option to open either a Device File or a Preset File. A Device File contains all of the settings for the device, including all of the presets for the Device. A Preset File only contains the settings for a single Preset and allows you to selectively move presets from one device to another.

### Save

The Save Menu gives you the option to open either a Device File or a Preset File. A Device File contains all of the settings for the device, including all of the presets for the Device. A Preset File only contains the settings for a single Preset and allows for one to selectively move presets from one device to another. A Device File provides for a way to move or copy all the settings from one Device to another.

### Print Parameter Values

Selecting Print Parameter Values from the File Menu will create a HTML file that contains all of the parameters for the device, including parameters that are not necessarily accessible from the provided control panels. Parameters that are not available from the provided control panels can be accessed by the creation of a custom control panel with controls linked to those objects.

### Close

The Close option under the File Menu closes the Factory Panel that is currently active.

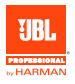

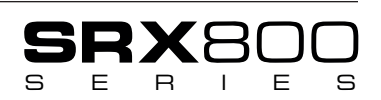

# Edit

The Edit menu has four items under it: Copy, Paste, Delete Preset, and Restore Default Values.

### Copy

The Copy item on the Edit Menu copies the selected item to the clipboard. The copied item can then be pasted to a like destination.

#### Paste

The Paste Item on the Edit Menu takes the contents from the clipboard, whether it be a Program or just the current parameters, to the device. Items can only be pasted from a like device.

#### Delete Preset

The Delete Preset command will remove all of the user set values for a preset, such as the name and processing settings. It clears out the settings the user placed into the preset.

#### Restore Default Values

The Restore Default Values command clears all of the settings currently active for all the processing blocks. It does not clear any of the communications settings or the preset values.

## View

The View Menu allows you to determine the way that the control panel for the product is displayed. The panel can either be displayed as a floating window, or it can be docked and shown as a tab. The View Menu also lets you determine if the panel shows the entire view, normal view, or just a basic view showing the meters, mute, and level controls.

This menu has the same effect as pressing the expand/contract button:

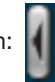

## Panel

This menu allows you to convert the panel to a **custom control panel**. This option is also available on most panels by right clicking on the title bar.

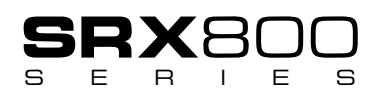

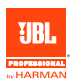

## Tools

This menu allows one to reboot the speaker.

# **Help**

The Help Menu contains links to the help file as well as utilities for gathering information about the device you are working with.

#### Device Info

From the Help Menu it is possible to display the Device Information, which contains the IP Address, Firmware, MAC Address, and additional information.

Note: The information shown here is different than the information shown when you press the Device Info button on the Normal View.

#### Device Locate

The Device Locate causes the LCD display to blink on and off. You can turn on or off this feature from the Help Menu. The purpose of this feature is to assist in determining what device you are working with.

#### About Product

The About Product feature from the Help Menu displays information about the Control Panel software that you are using. The information included in here is very helpful to technical support personnel when troubleshooting.

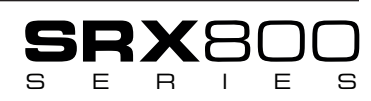

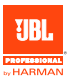

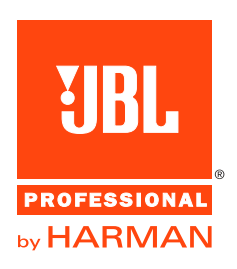

JBL Professional 8500 Balboa Boulevard, P.O. Box 2200 Northridge, California 91329 U.S.A.

© Copyright 2015 JBL Professional www.jblpro.com